Генеральный директор 000 Фирма «ИНФОРМТЕСТ» С.Н. Зайченко 2017 r. Фирма Информтес E КОПИЯ **BEPHA** ИЗМЕРИТЕЛЬ МГНОВЕННЫХ ЗНАЧЕНИЙ НАПРЯЖЕНИЯ МН8ИП Руководство по эксплуатации ФТКС.468266.062РЭ Tugaac Econo Parc rocurruol 길 2017

Подп. и дата

Инв. № дубл.

une. No

Взам.

Tloðn, u ðama

Ине. № подл. 7737

09.06.16

5 Поверка

Настоящая методика поверки распространяется на измеритель мгновенных значений напряжения МН8ИП ФТКС.468266.062, выполненный в виде мезонинного модуля (далее - мезонин).

5.1 Общие требования

5.1.1 Поверка мезонина должна производиться метрологической службой, аккредитованной в установленном порядке на проведение данных работ.

 $5.1.2$  При самостоятельной поставке мезонина поверка должна производиться не реже одного раза в 2 года, а также после хранения, продолжавшегося более шести месяцев.

5.1.3 При поставке мезонина в составе другого изделия порядок поверки мезонина может определяться руководством по эксплуатации изделия, в составе которого мезонин поставляется.

5.1.4 При поверке должны использоваться поверенные метрологической службой в установленном порядке средства измерений, имеющие действующие свидетельства о поверке (знаки поверки).

5.1.5 Все вводимые в ПЭВМ значения величин должны быть представлены в основных единицах международной системы единиц физических величин СИ в формате с плавающей точкой.

При вводе нецелых чисел разделителем целой и дробной частей числа является символ «.» (точка).

Разделителем мантиссы и порядка является символ (буква) «Е», либо символ (буква) «е» латинского либо русского шрифтов.

5.1.6 При поверке мезонина подлежат проверке погрешности мезонина во всех диапазонах измерения по всем каналам.

5.1.7 Проверка погрешностей измерений выполняется прямым измерением с многократными наблюдениями при числе наблюдений 100 и доверительной вероятности 0,95.

5.1.8 При проведении проверки значение нормы погрешности в файле протокола поверки определяется автоматически.

5.1.9 При отрицательных результатах поверки необходимо ВЫПОЛНИТЬ калибровку мезонина в соответствии с приложением В, а затем повторить поверку.

Форма 2а

Изм. Лист | № докум.

u dama

Подп.

№ дубл.

Ине.

윚 ÚН6.

Взам.

Noon, u dama

ине. № подл. 7737

16

 $\infty$ 8

**FOCT 2.104** 

Дата

Подп.

ФТКС.468266.062РЭ

**Ducm** 

22

## 5.2 Операции поверки

5.2.1 При проведении поверки должны выполняться операции указанные в таблице 5.1.

Таблица 5.1

u dama

Подп.

№ дубл.

Ина.

হৃ

 $U=$ 

Взам.

Подп. и дата

09.06.16

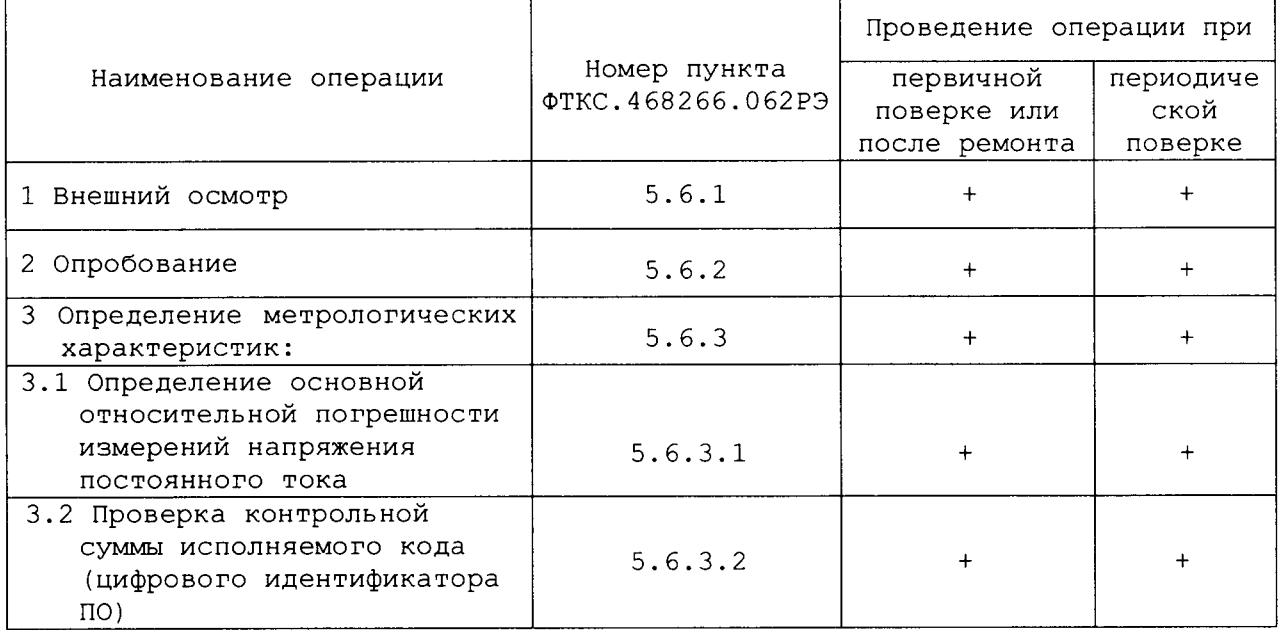

## 5.3 Средства поверки

5.3.1 При проведении поверки должны применяться средства поверки, указанные в таблице 5.2.

5.3.2 Для управления работой мезонина при выполнении поверки должно использоваться вспомогательное оборудование, указанное в таблице  $5.2$ и включающее управляющую ЭВМ (ПЭВМ) с внешними устройствами (монитор, клавиатура, манипулятор «мышь»), носитель мезонинов типа MezaBOX-4M LXI ФТКС. 469133.006, а также программное ФТКС. 469133.013 или МегаВОХ обеспечение, включающее операционную систему Windows (32-bit), комплект драйверов модулей Информтест, программа «МН8И, МН6И, МДН8И, МЗ8И... Проверка, калибровка».

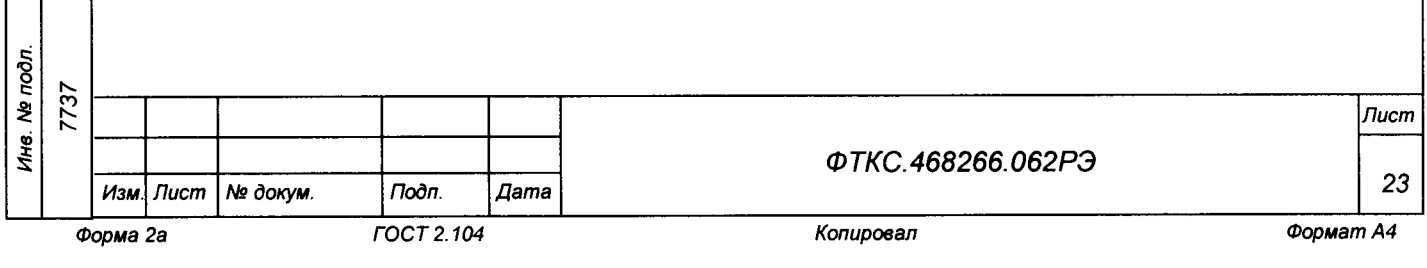

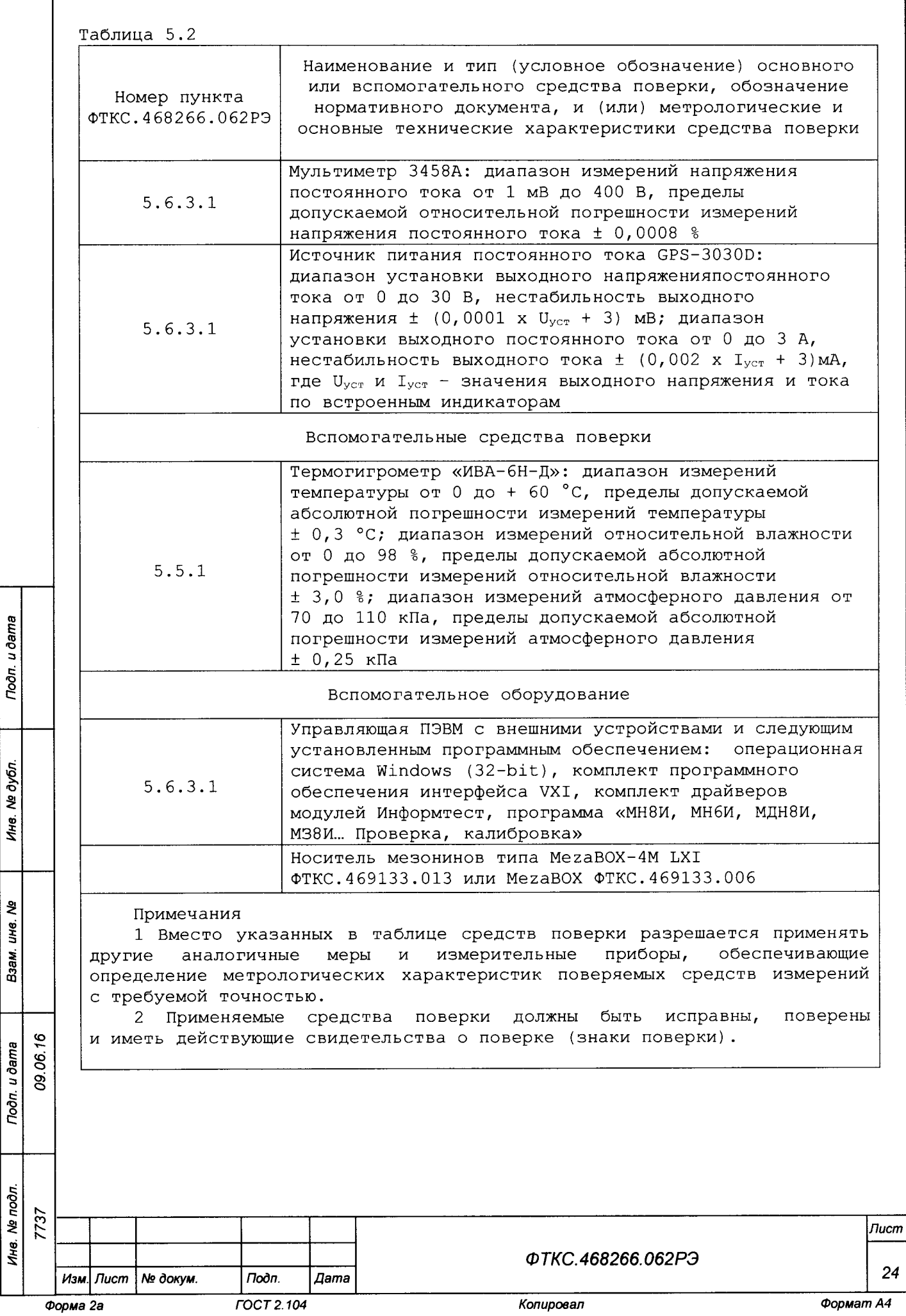

## 5.4 Требования безопасности

 $5.4.1$  При проведении поверки должны быть соблюдены требования эксплуатации технической безопасности, предусмотренные «Правилами «Правилами техники безопасности при электроустановок потребителей», изложенные электроустановок потребителей»,  $\mathbf{a}$ также эксплуатации в руководстве по эксплуатации на мезонин и в технической документации на применяемые при поверке рабочие эталоны и вспомогательное оборудование.

- 5.5 Условия поверки и подготовка к ней
- 5.5.1 При проведении поверки должны быть соблюдены следующие условия:
- температура окружающего воздуха, °С  $(20 \pm 2);$
- $(65 \pm 15)$ ; - относительная влажность воздуха, %
- атмосферное давление, кПа (мм рт. ст.)  $(100 \pm 4)$ ,  $(750 \pm 30)$ .

5.5.2 Перед проведением поверки необходимо выполнить следующие подготовительные работы:

- выдержать изделие в условиях, указанных в п. 5.5.1 в течение не менее  $4 \frac{4}{3}$
- оговоренные  $\mathbf{B}$ технической документации - выполнить операции, на применяемые средства поверки по их подготовке к измерениям;
- операции, оговоренные  $\mathbf{B}$  $\Pi$ .  $2.2$ «Подготовка  $\mathbf{K}$ - выполнить использованию».
- 5.6 Порядок проведения поверки

## 5.6.1 Внешний осмотр

u dama

Подп.

№ дубл.

Ине.

윙

ÎНВ.

Взам.

Подп. и дата

91

 $\ddot{\mathbf{g}}$ 

29.

 $5.6.1.1$  При внешнем осмотре проверить состояние элементов, расположенных на лицевой панели мезонина, в том числе состояние контактов соединителей, а также состояние покрытий.

Результат внешнего осмотра считать положительным, если не обнаружено нарушений целостности элементов, контактов и покрытий.

5.6.2 Опробование

5.6.2.1 Опробование выполняется согласно п. 1.4.7.

Результат опробования считать положительным, если в результате проверки мезонина программой отсутствуют сообщения о неисправностях.

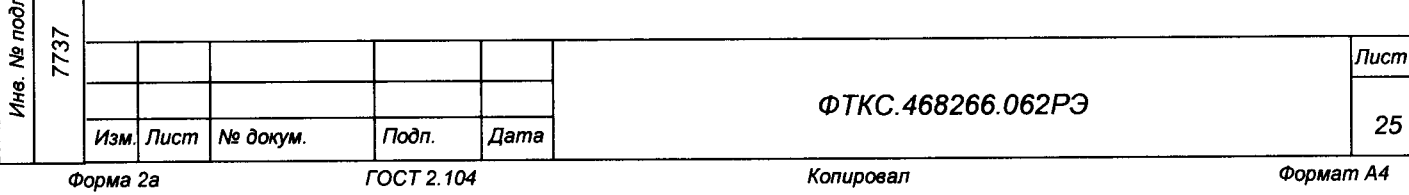

5.6.З Определение метрологических характеристик мезонина

5.6. З. 1 Определение основной относительной погрешности измерениЙ напряхения постоянного тока:

- 1) перед проведением проверки необходимо подготовить для рабочего места следующие измерительные приборы и принадлехности:
	- мультиметр 3458А (далее мультиметр) 1 шт;
	- источник питания постоянного тока GРS-ЗOЗOD
		- (далее источник питания) 1 шт;
	- ИОН ФТКС.  $687420.028$  (далее ИОН) 1 шт;
	- соединитель контрольный Т-МНВИП ФТКС.685629.0З8 1 шт;
	- кабель ШШВЭ ФТКС.  $685621.531 2$  шт;
	- фильтр ФТКС.  $687420.145 1$  шт;
	- кабель IIiШВ ФТКС.685621.0З8 1 шт;
	- кабель USB типа  $A-B 1$  шт;

ý ý i tr

dyon.

Ине.

\* q; I 3aw.

> ý i tr

(о  $\overline{8}$ oj

- 2) собрать схему рабочего места с использованием перечисленных приборов и приспособлений в приложения Г;
- З) включить питание ПЭВМ, убедиться в отсутствии сообщениЙ об ошибках ее самотестирования и загрузки операционной среды;
- 4) включить питание носителя мезонинов (А2), выхдать не менее 10 мин;
- 5) запустить на исполнение программу «МН8И, МН6И, МДН8И, МЗ8И... Проверка, калибровка»;
- 6) в открывшемся окне «Выбор инструмента» из списка выбрать носитель мезонинов, на котором установлен проверяемый мезонин;<br>после исчезновения сообщения программы «идет :
- 7) после исчезновения сообщения программы «идет инициализация» (носителя мезонинов) в окне «Мез» указать номер проверяемого мезонина;
- 8) на программной панели выбрать режим «Поверка»;
- 9) на программной панели нажать кнопку «Самоконтроль». В открывшемся окне «Самоконтроль» дождаться сообщений о завершении самоконтроля. Закрыть окно «Самоконтроль»;
- 10) включить мультиметр РV1, установить его в рехим измерениЙ напряхения постоянного тока с автоматическим выбором диапазона измерениЙ. Выдержать мультиметр PV1 во включенном состоянии не менее 20 мин. При необходимости провести автокалибровку мультиметра PV1;
- 11) на лицевой панели мультиметра PV1 установить кнопку <(GUARD>) в положение «Open»;
- 12) на программной панели нажать кнопку «Файл протокола», ввести имя файла протокола результатов проверки, нажать кнопку «ОК»;
- 13) на программной панели в окно «Период опроса, с» ввести значение периода получения результатов измерений, равное <<5, 000Е-6>>;
- 14) на программной панели в поле выбора «Температура» выбрать режим измерений «20 °С»;
- 15) установить регуляторы источника питания постоянного тока G1 в крайнее левое положение. Включить источник питания постоянного тока G1;
- 16) выставить на G1 значение напряжения равное (16,0  $\pm$  0,5) В;
- 17) включить питание ИОН ФТКС.687420.028 (далее ИОН), установив тумблер «Питание» на ИОН в верхнее положение. Выдержать ИОН во включенном состоянии не менее 5 мин;
- 18) установить тумблер «Rпер» на ИОН в положение «ВНУТР», тумблер «АТ» - в положение «10 В».

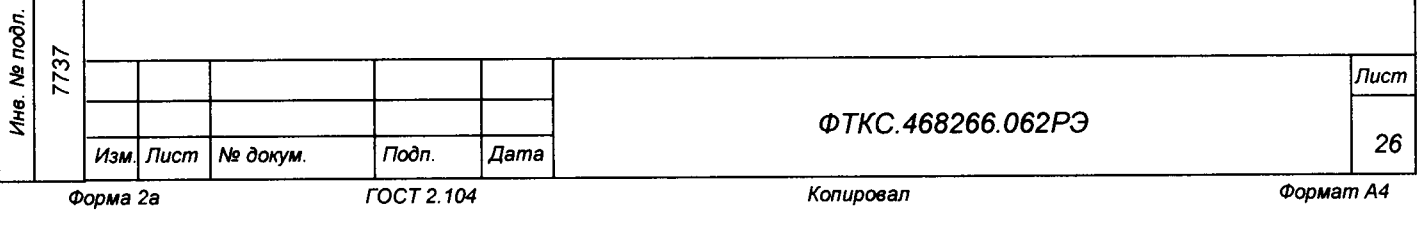

Примечание - Тумблер «АТ» на ИОН рекомендуется устанавливать в положение «10 В» при подаче на входы мезонина испытательного напряжения величиной более 500 мВ и в полохение <500 мВ>> при подаче на входы мезонина испытательного напряхения величиной менее 500 мв;

- 19) на программной панели в поле «диапазон» выбрать для проверки диапазон измерений 10 В;
- 20) на программной панели нажать кнопку «Смещение 0»;
- 21) установить на входах мезонина для проверяемого диапазона первое значение входного напряжения в соответствии с таблицей 5. З.

Таблица 5.

i tr

дубл. \* Ине.

 $\tilde{\mathbf{z}}$ q' t ý

Взам.

**ю** 

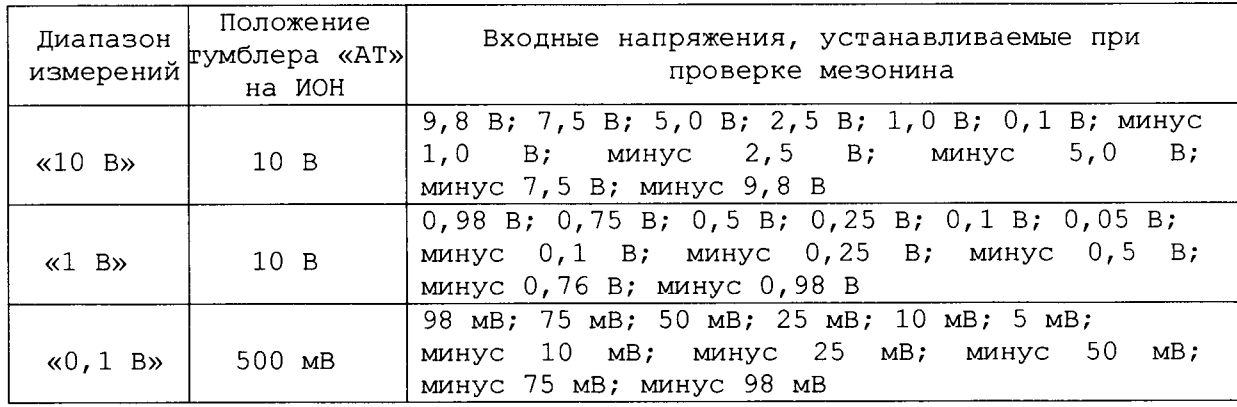

Примечание – Установка величины напряжения производится плавным вращением регуляторов «ГРУБО» и «ТОЧНО» на лицевой панели ИОН вращением регуляторов «ГРУБО» и «ТОЧНО» на лицевой панели ИОН<br>с одновременным наблюдением за показаниями мультиметра PV1. После задания требуемого напряжения выждать завершения переходных процессов в течение не менее 1 мин;

- 22) на программной панели установить переключатель «Входное реле» в положение «Вкл»;
- 23) измеренное мультиметром PV1 значение входного напряжения Un с точностью не менее шести значащих цифр ввести в окно «Вх. напряжение, В» на программной панели;
- 24) на программной панели последовательно нажать кнопки «Пуск» и «Протокол»;
- 25) в появившемся окне проверить результат измерениЙ и закрьiть окно прогокола;
- 26) поочередно устанавливая на входах мезонина для проверяеМого диапазона (см. действие 19)) в соответствии с таблицеЙ 5.З осталЬные значения входного напряжения, выполнить для них действия 21) - 25).

Примечание - Значения входного напряжения устанавливать с точностью не хуже ± 5 % от номинального;

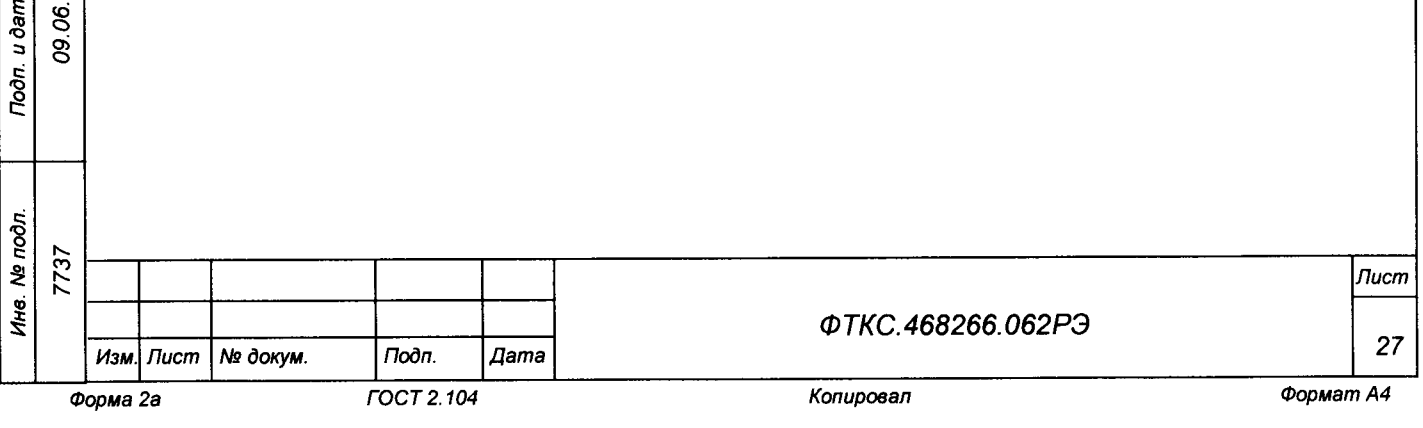

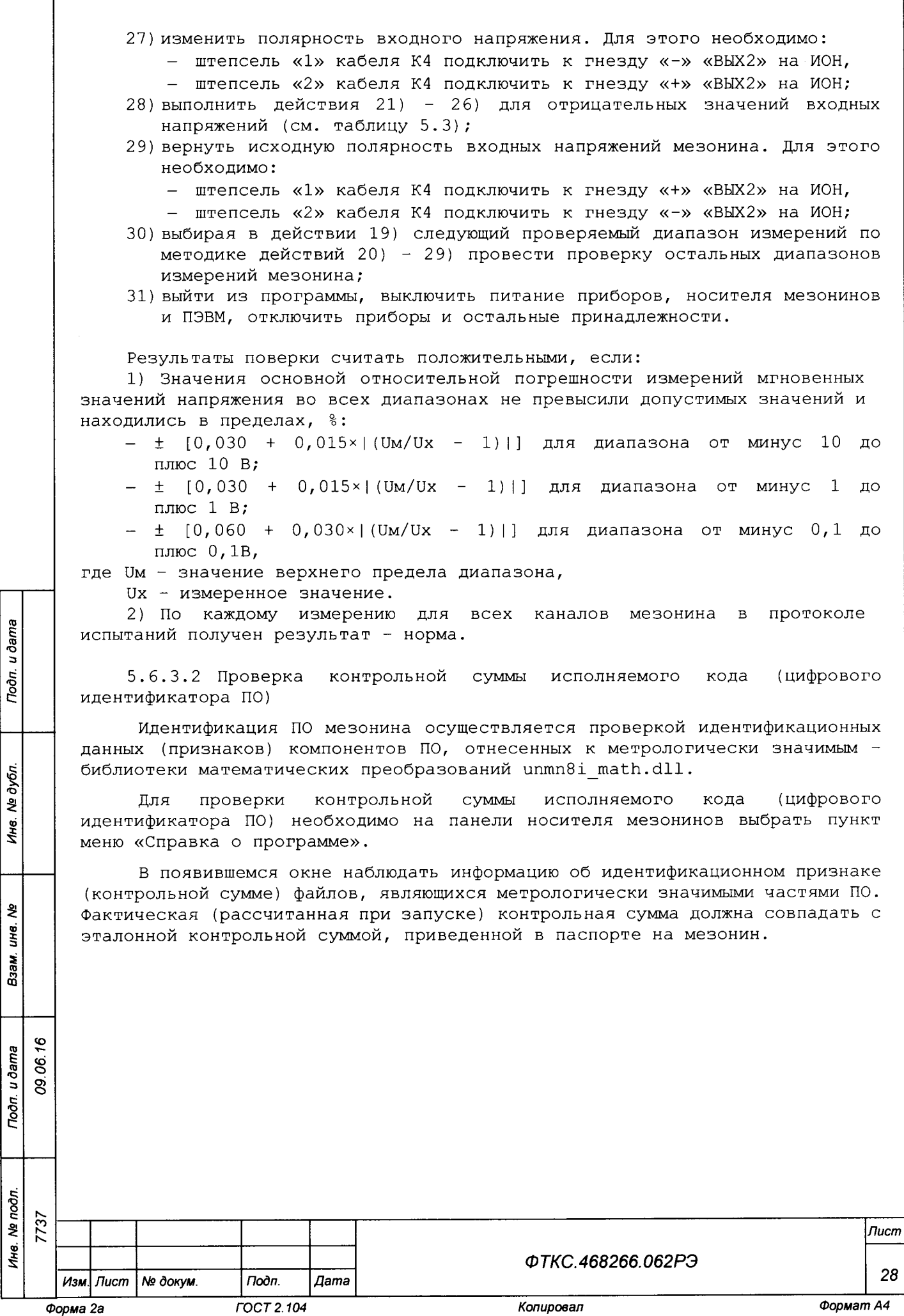

Форма 2а

Формат А4

5.7 Обработка результатов измерений

5.7.1 Обработка результатов измерений, полученных экспериментально, осуществляется в соответствии с ГОСТ Р 8.736-2011 «ГСИ. Измерения прямые многократные. Методы обработки результатов измерений».

5.7.2 Результаты измерений заносятся в файл протокола (значения погрешностей подсчитываются автоматически), содержащий информацию о выполнении поверки по методике, изложенной в разделе 5.

5.8 Оформление результатов поверки

5.8.1 Для каждой измеряемой величины в протоколе указываются:

1) результат измерения величины;

Подп. и дата

Ине. № дубл.

২ уне. Взам.

 $\ddot{\tau}$ ama ୂ

- 2) значение погрешности измерения, рассчитанное в результате обработки результатов измерений;
- 3) предел допускаемой погрешности для каждого измеренного значения измеряемой величины;
- 4) результат сравнения значения погрешности измерения, рассчитанного в результате обработки результатов измерений, с пределом допускаемой погрешности.

Примечание - Обозначения, принятые в протоколе проверок, приведены в приложении Е.

5.8.2 Результаты поверки оформляются в соответствии с приказом Минпромторга России № 1815 от 02.07.2015 г. При положительных результатах поверки на мезонин выдаётся свидетельство установленной формы. В случае отрицательных результатов поверки применение мезонина запрещается, на него выдаётся извещение о непригодности к применению с указанием причин забракования.

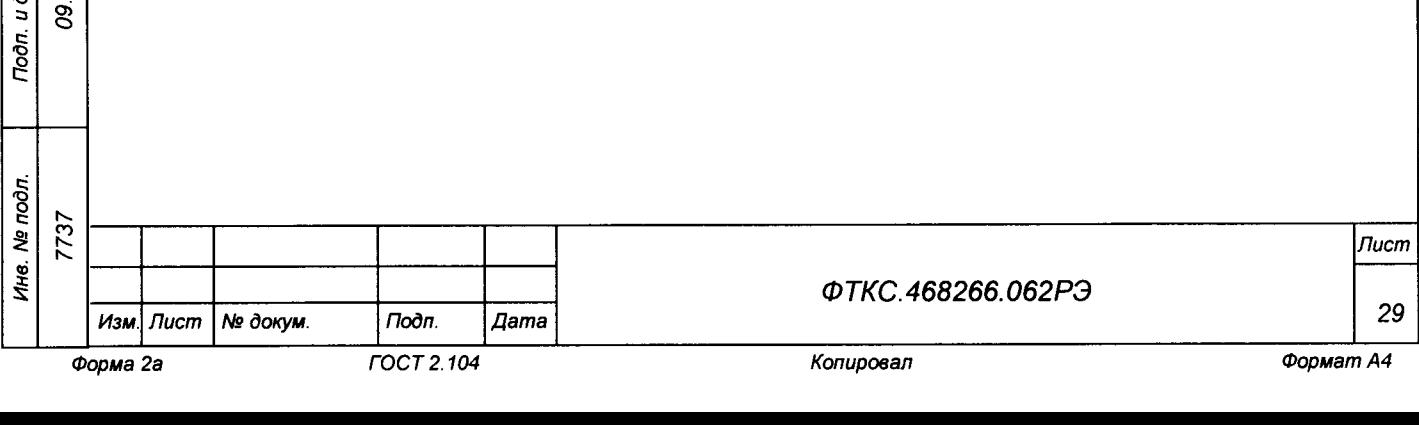